# Capitulo IV. Prototipos y diseño digital del robot.

#### *4.1. Prototipo uno.*

El prototipo uno tiene un diseño en forma de auto. Las pruebas que se realizaron con este prototipo fueron desarrolladas con el lenguaje nativo del kit que se llama Mindstorm NXT-G software. Desarrollado por Lab View.

La programación de este robot era realmente sencilla con un comportamiento simple que constaba de evadir objetos y buscar una ruta sin problemas para seguir avanzando.

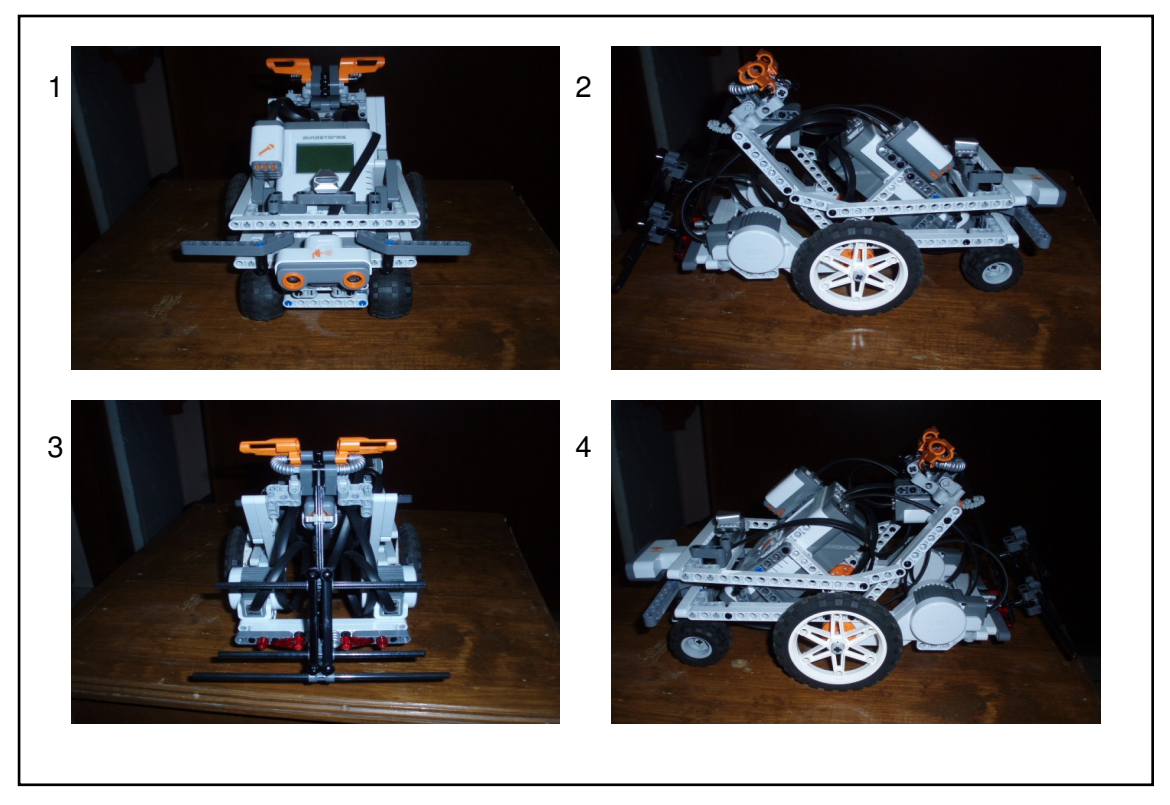

Figura 4.1. Imágenes de Prototipo uno.

En la figura 4.1 podemos ver el diseño del prototipo uno desde cuatro vistas diferentes. También podemos ver la posición de los diferentes sensores como el de tacto que se encuentra en la parte superior trasera y también podemos ver el sensor de tacto que se encuentra en la parte media delantera. Así mismo podemos ver que los neumáticos traseros son más grandes que los delanteros.

#### *4.1.1. Características prototipo uno.*

El prototipo uno constaba de dos servomotores, un sensor de ultrasonido, un sensor de sonido y un sensor de tacto, así como del ladrillo programable del NXT. El robot giraba hacia la derecha e izquierda por medio del contra peso. Y con el sensor de ultrasonido evadía los objetos que estuvieran enfrente de el, a una distancia no mayor de 40 cm. Y el robot se daba la vuelta hacia las manecillas del reloj. La vuelta era aproximadamente de 45º.

Cuando el robot retrocedía y se encontraba con un objeto en la parte trasera se detenía y se daba la vuelta del lado contrario a las manecillas del reloj. Con un giro aproximado de 45º.

## *4.1.2. Ventajas del prototipo uno.*

El sistema de tracción de este prototipo era trasero, con unos neumáticos más grandes que otros para facilitar el movimiento del robot al momento de girar hacia cualquiera de las direcciones mencionadas anteriormente. El sensor de tacto le permitía al robot detenerse y ejecutar una serie de funciones preprogramadas, esto en el momento que el robot colisionara con cualquier objeto al momento de retroceder.

La programación del prototipo uno me permitió descubrir que se requiere de un cierto algoritmo para que el robot pueda buscar la mejor ruta para seguir su trayectoria.

#### *4.1.3. Desventajas del prototipo uno.*

En el prototipo uno me encontré con uno de los problemas más comunes al momento de diseñarlo el robot. El cual es que no nos permitía girar el robot de una manera adecuada ya que los ejes del robot no se encontraban equilibrados. Tuve que equilibrar el robot de tal menara que el peso del mismo estuviera en la parte trasera mas que en la parte delantera. Esto para que el robot pueda dar la vuelta de una manera sencilla.

Los neumáticos que trae el nuevo kit son demasiado pequeños como para implementarlos en el prototipo 1 así que tuve que utilizar los neumáticos más grandes que tiene el RCX.

# *4.2. Prototipo dos.*

El prototipo dos tiene un diseño en forma de auto, a diferencia del prototipo uno este ya cuenta con un sistema de dirección delantera la cual nos permite acercarnos más a la realidad del diseño de un auto. Las pruebas que se realizaron con este prototipo fueron desarrolladas con el lenguaje nativo del kit que se llama Mindstorm NXT-G software. Desarrollado por LabView. Y también fue programado con el lenguaje de programación java utilizando la herramienta leJOS.

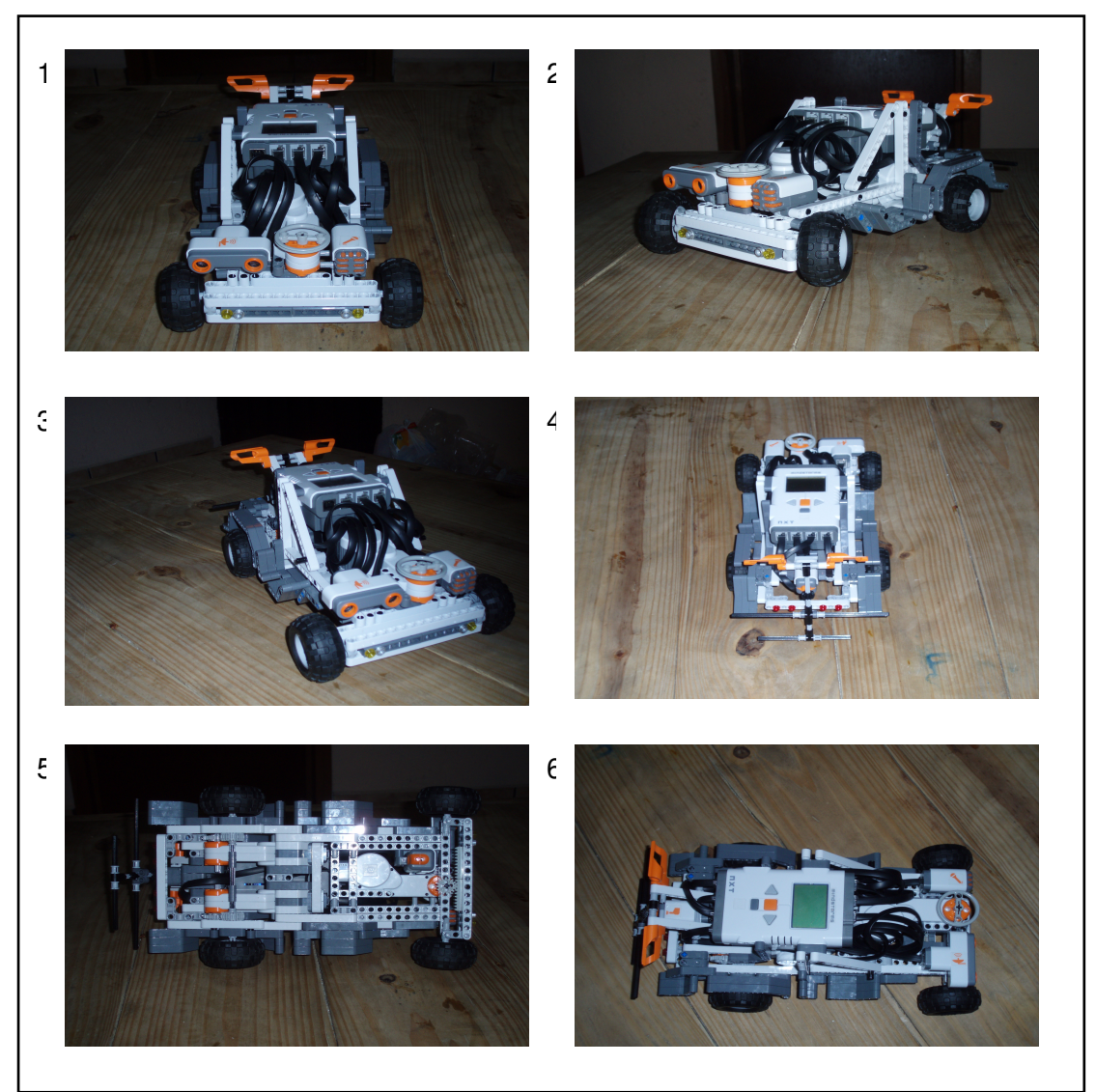

Figura 4.2. Imágenes de Prototipo dos.

En la figura 4.2 podemos ver el diseño del prototipo dos desde seis vistas diferentes. Las cuales nos proporcionan un amplio panorama de cómo fue diseñado el robot. Se puede notar que cuenta con un sistema de dirección delantera. De la misma manera que utiliza un sistema de tracción trasera.

#### *4.2.1. Características prototipo dos.*

El prototipo dos constaba de tres servomotores, un sensor de ultrasonido, un sensor de sonido, un sensor de tacto y un sensor de luz, así como del ladrillo programable del NXT. En este prototipo el robot tiene un sistema de dirección individual delantera. El cual me permite girar hacia la derecha o a la izquierda de manera independiente. Así mismo cuenta con un sistema de tracción trasera sincronizada.

Tiene la misma capacidad que el prototipo uno que es de evadir objetos de una manera sencilla. El sensor de luz me sirvió para agregarle una funcionó al robot de parking, la cual cuando encontraba una línea negra el robot hacia el trabajo de estacionarse.

#### *4.2.2. Ventajas del prototipo dos.*

El sistema de tracción de este prototipo era trasero, Los cuatro neumáticos utilizados son iguales, a diferencia el prototipo uno. El sensor de tacto le permitía al robot detenerse y ejecutar una serie de funciones preprogramadas, esto en el momento que el robot colisionara con cualquier objeto al momento de retroceder. Con el hecho de tener un sistema de dirección individual le permitía tener mayor movilidad.

A diferencia del prototipo uno, este prototipo lo programe tanto con el lenguaje nativo de kit, así como con leJOS, aunque con lejos solo tenia una serie de movimientos muy limitados como avanzar y retroceder. Este prototipo tenía como una ventaja esencial que el cableado del robot tenia un diseño para que los cables no estorbaran a la hora de que el robot se moviera.

## *4.2.3. Desventajas del prototipo dos.*

Uno de los problemas con los que me encontré en este prototipo fue que el sensor de ultrasonido estaba en la parte delantera izquierda, esto me genero un problema a la hora de evadir los objetos porque llegaba el momento en que el la rueda de la derecha de la parte delantera colisionaba con el objeto.

## 4.3. Prototipo tres.

El prototipo tres tiene un diseño en forma de auto, Al igual que el prototipo dos este también cuenta con un sistema de dirección delantera la cual nos permite acercarnos más a la realidad del diseño de un auto. Este prototipo fue probado con el lenguaje de programación leJOS.

![](_page_4_Picture_4.jpeg)

Figura 4.3. Imágenes de Prototipo tres.

En la figura 4.3 podemos ver el diseño del prototipo tres desde seis vistas diferentes. Se puede notar que cuenta con un sistema de dirección delantera. De la misma manera que utiliza un sistema de tracción trasera. Utilizando los tres motores que trae el kit de LEGO Mindstorms.

#### *4.3.1. Características prototipo tres.*

El prototipo tres consta de tres servomotores, un sensor de ultrasonido, un sensor de sonido, un sensor de tacto y un sensor de luz, así como del ladrillo programable del NXT. En este prototipo el robot tiene un sistema de dirección individual delantera. El cual me permite girar hacia la derecha o a la izquierda de manera independiente. Así mismo cuenta con un sistema de tracción trasera sincronizada. El cual le permite moverse de una manera sincronizada.

Tiene la misma capacidad que el prototipo uno que es de evadir objetos de una manera sencilla. El sensor de luz me sirve para que el robot ejecute una serie de funciones preprogramadas con anterioridad.

## *4.3.2. Ventajas del prototipo tres.*

El sistema de tracción de este prototipo es trasero, Los cuatro neumáticos utilizados son iguales, a diferencia el prototipo uno. El sensor de tacto le permitía al robot detenerse y ejecutar una serie de funciones preprogramadas, esto en el momento que el robot colisionara con cualquier objeto al momento de retroceder. Con el hecho de tener un sistema de dirección individual le permitía tener mayor movilidad.

En este prototipo se resuelve el problema del sensor de ultrasonido que tenia el prototipo dos, ya que se encuentra en el centro de la parte delantera. A diferencia del prototipo uno este prototipo tiene el sensor de sonido en la parte central del robot del lado derecho, esto me permite que el robot ejecute una serie de movimientos preprogramados.

El sensor de tacto me permite proteger al robot cuando este retrocede y trata de evadir un objeto.

#### *4.3.3. Desventajas del prototipo tres.*

El tamaño del robot es de 33 centímetros, el robot es relativamente grande. Tiene algunas piezas de mas que son opcionales y sirven de adorno para el diseño. Para dar una vuelta de 360º el robot tiene que girar en forma de círculo.

# *4.4. Tabla comparativa de prototipos.*

| <b>CARACTERISTICAS</b>             | Prototipo 3    | Prototipo 2 | Prototipo 1    |
|------------------------------------|----------------|-------------|----------------|
| Servomotores                       | 3              | 3           | $\overline{c}$ |
| Sensor de luz                      | 1              |             | 1              |
| Sensor de tacto                    | 1              |             | 1              |
| Sensor de Sonido                   |                |             | 1              |
| Sensor de Ultrasonido              | $\mathbf{1}$   |             | $\mathbf{1}$   |
| Llantas del mismo tamaño           | $\overline{4}$ | 4           | 2, 2           |
| Mayor a 25 cm.                     | SI.            | SI          | <b>NO</b>      |
| Tracción Trasera Sincronizada      | <b>SI</b>      | NO.         | NO.            |
| Sistema de Dirección Delantera     | SI             | <b>NO</b>   | <b>NO</b>      |
| Sensor de Ultrasonido en el centro | SI             | NO          | SI             |

Figura 4.4. Tabla Comparativa de prototipos.

La figura 4.4 es una tabla comparativa donde podemos darnos un panorama de las características principales de los tres prototipos que desarrolle para este proyecto, se puede notar claramente que le prototipo tres cumple con todo lo requerido para desenvolverse en un ambiente

estático. Es por esto que decidí utilizar el prototipo tres para desarrollar este proyecto ya que se me hizo el prototipo mas completo.

Después de desarrollar físicamente el prototipo de mi proyecto era necesario desarrollar el mismo prototipo pero ahora virtualmente. Para esto requerí de ciertas herramientas que me ayudaron a realizar esta tarea. Entre ellas se encuentra los programas llamados LDraw, MLCAD, LPub, Pov-Ray. Estas aplicaciones nos ayudan a generar de una manera virtual cualquier modelo de LEGO ya sean solo piezas o modelos complejos.

# 4.5. Instalación de LDraw, MLCAD, Pov-Ray y Lpub.

Para instalar estas aplicaciones se requiere bajar un archivo en el cual se incluyen todas estas aplicaciones el archivo lo podemos encontrar en la página oficial de LDraw que es: [http://www.ldraw.org/.](http://www.ldraw.org/) En la sección de software hay un link que dice Get Started aquí el primer paso de este tutorial es el de bajar un archivo llamado

ldraw\_setup\_2006q3\_full\_J.exe, después de descargar este archivo lo debemos instalarlo siguiendo las instrucciones sencillas del tutorial.

Al terminar el tutorial de esta página debemos actualizar un par de aplicaciones ya que la versión que aparece en este archivo están algo corruptas. Lo primero es descargar la aplicación Lpub, de esta pagina  [http://www.kclague.net/LPub/.](http://www.kclague.net/LPub/) Después de esto debemos instalarlo todo con las configuraciones por defecto.

Después de esto, debemos descargar un archivo que contiene las piezas mas actualizadas de LEGOS. Esto para que tengamos las piezas nuevas del kit de LEGO Mindstorm NXT y algunas piezas mas. El archivo se encuentra en la siguiente página:  [http://www.ldraw.org/modules.php?](http://www.ldraw.org/modules.php?op=modload&name=News&file=article&sid=14&mode=thread&order=1&thold=0) [op=modload&name=News&file=article&sid=14&mode=thread&order=1&thold=0.](http://www.ldraw.org/modules.php?op=modload&name=News&file=article&sid=14&mode=thread&order=1&thold=0) Y se llama Ldrawunf.zip, aunque este archivo es extra oficial funcionan a la perfección.

Para instalar esta actualización basta con descomprimir el archivo mencionado anteriormente en una carpeta donde tienes instalado LDraw. Después de esto si estas ejecutando la aplicación debes reiniciarla. Esto para que la aplicación agregue las piezas nuevas y para actualizar la lista debes de seguir el siguiente proceso:

File  $\rightarrow$  Scan Parts.

Automáticamente la aplicación buscara nuevas piezas en la carpeta donde esta instalado el Ldraw, y las agregara a las lista de piezas de la aplicación.

## *4.6. Pasos para generar el robot de manera virtual.*

Paso 1. Debemos generar nuestro modelo de LEGO con Ldraw esto nos da una perspectiva de nuestro robot de una manera digital. Para esto debemos conocer los puntos principales de esta aplicación.

![](_page_8_Picture_5.jpeg)

Figura 4.5. Aplicación LDraw.

- 1) En la primera parte tenemos todos los componentes de esta aplicación que podemos utilizar para generar, modelar, integrar nuestro sistema. Es la parte donde se encuentran todos componentes para manipular nuestro diseño.
- 2) Aquí nos encontramos con un listado completo, paso a paso de cómo generamos nuestro modelo. Es importante tener esta lista ordenada y cada ves que nosotros queramos generar otra parte de nuestro modelo es importante agregarle un "Step" ya que con esto separamos los pasos de que el usuario va a seguir.
- 3) En esta parte encontramos el listado completo de todas las piezas que se encuentran en nuestra aplicación y en la parte de abajo encontramos el mismo listado pero de una manera grafía que nos puede servir mas si no conocemos el nombre nuestras piezas.
- 4) Podemos ver el robot desde diferentes perspectivas. Las que están por defecto son, vista derecha, vista izquierda, vista 3D, y la vista desde arriba, pero uno puede cambiar las vistas según le convenga. Para hacer esto solo basta con dar un clic con el botón derecho en el submenú que aparece poner "View Angle" y seleccionar la vista que uno desee.

Después de generar nuestro modelo completo en LDraw tendremos un archivo con los todos los pasos necesarios para que otras personas lo puedan seguir y construir dicho modelo. El detalle es que estas imágenes de muy baja calidad. Para mejorar las imágenes podemos utilizar una aplicación que se llama Pov-Ray que nos permite darle una perspectiva más realista a nuestro modelo.

![](_page_9_Picture_5.jpeg)

Figura 4.6 Imagen Comparativa entre LDraw y Pov-Ray.

Paso 2. Para llegar a esta calidad de imagen debemos utiliza una herramienta llamada Lpub. La cual utiliza como herramienta complementaria Pov-Ray. Para generar esta calidad de imágenes tenemos que abrí la aplicación llamada Lpub, después de esto abrimos el archivo que generamos con Ldraw. Después de abrir el archivo configuramos la aplicación de Lpub a nuestro gusto y necesidades.

Paso 3. Por ultimo le damos clic a "Generate" y generamos toda la lista de objetos que aparecen en este submenú. Esto nos genera tanto las imágenes en alta calidad; Con la ayuda de Pov-Ray; así como un listado de las piezas utilizadas en el modelo, una pagina web que contiene nuestro modelo paso a paso y la imagen de alta calidad así mismo las piezas que utilizamos en cada paso y todas las piezas que utilizamos en nuestro modelo.

Realmente creo que esta aplicación agiliza la construcción de la lista de pasos que un usuario debe seguir para reconstruir nuestro modelo y nos permite tener todas las instrucciones en orden. Y con una calidad de imagen muy buena.